HYDERABAD – ICANNWiki Edit-a-thon Sunday, November 06, 2016 – 09:30 to 11:00 IST ICANN57 | Hyderabad, India

#### UNKNOWN SPEAKER: November 6, 2016 09:30 to 11:00, ICANN Wiki Edit-a-thon.

Since this is an interactive session with editing, is there anyone who needs to borrow a computer? Yes? Okay.

JACKIE: All right, I think we'll go ahead and get started here. Welcome, and thank you all so much for showing up for this edit-a-thon, day one. I'm incredibly excited to see so many people here. I think you'll have a little bit of fun today. See here. Okay.

> So, I just want to start by introducing the project. I'm not sure how many of you know the full scope of what we do, but ICANN Wiki is about 10 years, and it's a non-profit website, Wiki, that is something that everyone can contribute to.

> It's not just managed by one or two people, and contributed to by one or two people, it's a community wide resource. So, a few things that we do as we go to ICANN conferences, and we meet people like you, and we try and engage the community to contribute what they know about the different mechanizations

*Note: The following is the output resulting from transcribing an audio file into a word/text document. Although the transcription is largely accurate, in some cases may be incomplete or inaccurate due to inaudible passages and grammatical corrections. It is posted as an aid to the original audio file, but should not be treated as an authoritative record.*

of ICANN, the different moving parts of ICANN, but also use ICANN Wiki as sort of an encyclopedic resource.

Because I think we all know the benefit of it, but we don't necessarily know how it's managed, and that's why we're all here, is because we want to know how it's managed, and we want to make sure that it's managed in the proper way.

So, on that note, I'll just sort of highlight how this edit-a-thon has brought us all here today. Our last event in Marrakesh, I think, brought forth a lot of curiosity and enthusiasm for stakeholders across the globe, including folks from East Africa, and a few from India, as well as South America, including Argentina.

So here is an example of actually what we achieved after this type of event, this type of edit-a-thon. We had a few stakeholders come forward from Kenya and Tanzania, and we essentially worked with them to hold an edit-a-thon with local stakeholders to translate content on internet governance into Swahili.

We'll go ahead and just take a look at the Swahili website real quick, because I think that's kind of interesting.

We have over like 100 articles in Swahili, correct?

#### UNKNOWN SPEAKER: Correct.

JACKIE: Yeah. So, this Swahili website came about around March or April, I believe, and we have over 100 articles. So, that's the power of this community. We touch base with people who were inspired and who wanted to have content in their local language, and we worked with those people to develop a site that was specifically for them, so they felt that they were part, they had a community of their own, and that they were part of the larger global community of end users and policy makers.

> So, here you go. This is an example of the work that we have done as a result of this edit-a-thon.

> So, next I'll just kind of dive into the values of ICANN Wiki, and values of Wiki in general. And I won't kind of go over this too much, but I just want to give you an idea of what sort of motivation, you know, we should have as we're moving forward when we're working on the Wiki together.

> We want to assume good faith. We want to assume that when we're making content and someone makes a change, or someone makes an edit on our work, that they're doing that because they want to better the resource. They're doing that

because they want to refine the resource, and they want it to be easily understandable.

I think part and parcel to that, sort of essential to that, is trusting other people to build a better resource. Next to that, we trust ourselves to represent ourselves realistically and use our real names when we're making edits. So, when you create an account, you want to use your real name because you're showing accountability for the actions that you do, and the research that you do, and the contributions that you make.

I think there is just a couple of other values. One is just transparency, and I think that's part of using your real name. And I think another part of what we do is, is we present information about ICANN and internet governance, and everything under that umbrella in a neutral way, and a fully referenced way with facts and without bias.

And I think lastly, what will inspire you to continue working on this project, if you do decide to take that up, is working on material and content that you love, that inspires you to be here at ICANN and inspires you to be an active agent in your life. So, select subjects that you want to work on, and go from there.

[SPEAKER OFF MICROPHONE]

# HYDERABAD – ICANNWiki Edit-a-thon **EN**

DUSTIN: All right. Well, thank you Jackie for giving us the rundown on ICANN Wiki. I want to start by going over the formatting of the articles, because that can sometimes be overlooked in favor of the content. So, I wanted to give you an example of a well-built article on the GNSO, and you can see how there are headings and subheadings, as well as a table of contents, and well-placed graphics that make it easy to understand what's going on.

> And what I did is I took the same article, and took all of the formatting out of it. So, this is all exactly the same content, and you can just kind of see how all the content is still there, but this is much friendlier and easier to read and digest. And Jackie will go over a little bit of how to make that formatting happen a little later when she shows you the visual editor and how to use that.

> And we have a variety of different kinds of articles. This is just a standard SO article for the supporting organization, but we also have articles on people and companies, and each one has a slightly different format, and that's something that you'll pick up as you spend time contributing to ICANN Wiki.

> And we actually had someone stop by the booth and create an article yesterday, and I thought that it was a really good example of how to properly format a good, personal article. So, I wanted to use it as an example. And this is [inaudible], you can see that he wrote a nice intro about himself. He utilized this user box

over here, very well, to draw attention to his website, his blog, and his email, and just basic information about himself.

He also used it to outline his past career, and his involvement in ICANN, and internet governance more broadly. And we have articles on a lot of the people in the ICANN community. So, it's important that you have one on here as well. When people are looking to find someone to volunteer for a working group, they may check ICANN Wiki and see who has the expertise needed, or who has the interests needed.

So, I'd like to take this opportunity to ask all of you if there is any particular reason that you came to this session? Is there anything that you're hoping to get out of it? And maybe we can structure the session accordingly. So, if anybody has any input on that, we'd love to hear it.

TODD: Thanks. My name is Todd [inaudible] from South Africa. And one of the reasons why I'm interested in this particular session, is because one of the priorities in Africa is creating local content. So, this is more of a platform that enables people to start producing relevant content. And secondly, as some of you might know, Johannesburg will be hosting the next ICANN meeting. I think this is a good platform to start introducing the work of ICANN and internet governance, so that we have a more inclusive environment so that people will participate.

DUSTIN: I just wanted to follow-up and ask him real quick. When you say localized, are you thinking translating into Afrikaans? Or other local languages, or are you just thinking of creating English articles that are more relevant to your region?

TODD: I think it's both, but mainly, it's around creating content in local languages, as we have 12 official languages, so that's… Even people who do not, are not literate enough, they can relate to the content that is currently there.

UNKNOWN SPEAKER: Hi. This is [inaudible] from Pakistan. I was wondering if ICANN Wiki can work together with ICANN community, community dot ICANN, so that content over there, so that it belong on ICANN Wiki?

DUSTIN: Yeah, I think there is some serious value in being separate from community dot ICANN.

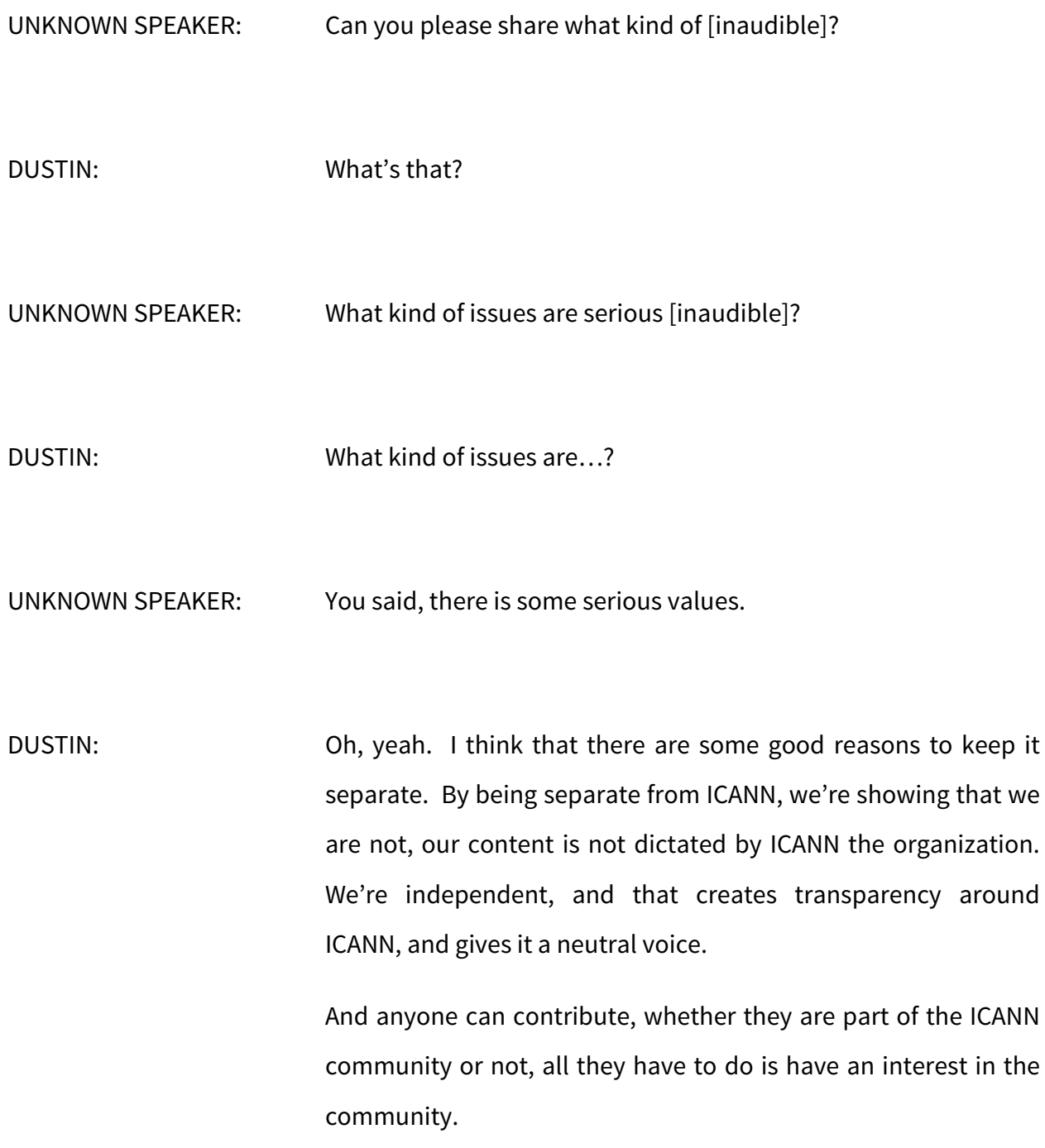

### HYDERABAD – ICANNWiki Edit-a-thon **EN**

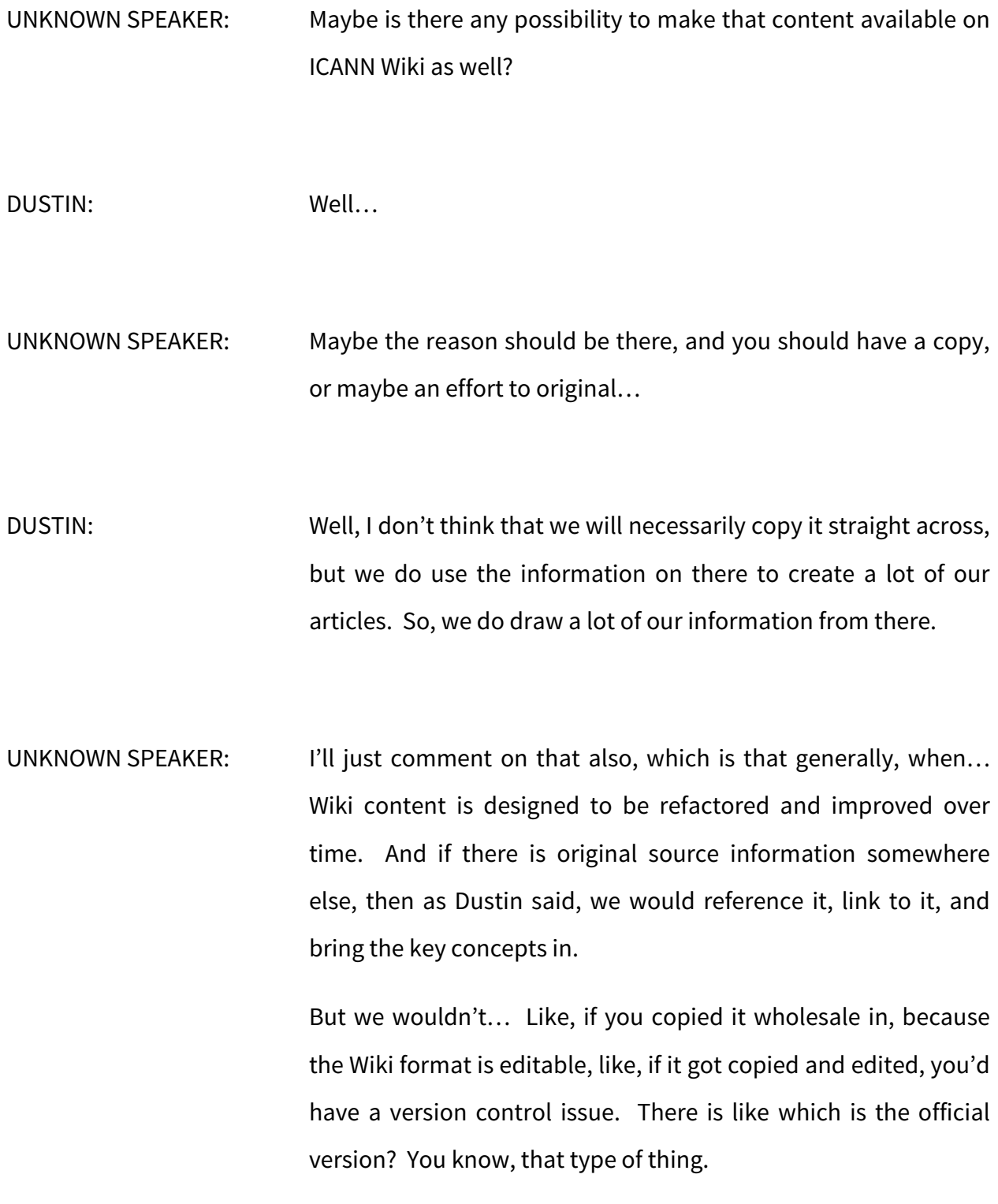

## HYDERABAD – ICANNWiki Edit-a-thon **EN**

So, just the mechanics of Wiki dictate that the stuff that is created on ICANN Wiki, or any Wiki that kind of follows these cultural norms, the original content from, you know, the Wiki community. If that makes sense.

UNKNOWN SPEAKER: Good morning to one and all. I just want to ask you, whether the content available, whether the content which we are going to contribute has to be in compliance with any terms and conditions? Are there, as such, it should be open take, and whether… Should not be from any sources as such.

> Someone gets a [inaudible] for an article or for a product, if we can able to… If the same has been published, then it will be an issue. So, can you list some of the points that we need to write regarding contributing any article to ICANN Wiki?

JACKIE: I think I may have alluded to this earlier, but keeping a neutral point of view, is very important. So, if there is a particular issue that's happening within ICANN, for instance, the delegation of dot Amazon, that's a very contentious issue. When that article is created or it's edited, we want to make sure that people are not using the information available to create a bias around that subject.

So, you want to write, from a pretty clinical sort of research perspective. So, that also includes not writing with any sort of marketing perspective, and you want to make sure that it's referenced, usually with secondary sources, tutelary resources like Wikipedia aren't helpful. You can certainly go to Wikipedia and use the resources that they have their to do their own research, but it's helpful to have the secondary resource there at the bottom.

UNKNOWN SPEAKER: So, you mean to say, the article which we are going to contribute should be only a technical, it should not contain any business point of view?

JACKIE: No business or marketing perspective. Yeah. I don't know, Ray, if you wanted to offer anything in addition to that.

RAY: Sure. It should be... NPOV is the term we use, Neutral Point of View. So, let's just say, I don't know, VeriSign has, whatever, 116 million com names registered, that's like a fact. Right? You can say, well that's, it's business related, but it's a fact. And you can source it to wherever you learned that fact from.

But if you were to say something like, I don't know, pick some other company and say is the greatest registrar of all time. That's, you know, clearly opinion, not fact. And it would be like inappropriate to reference their marketing material to call that a fact. So, I think most of us know the difference between opinion and fact, but we're all human beings.

And there is always some gray, you know, fine lines and things, and that's where we help each other. And you look at an article and say, hey, does this represent the information clearly so that a person can read it, and form their own opinions? But we try not to impart any opinions, because then it's different.

Then it's a different kind of site. We should be a blog at that point. The idea behind being a Wiki is to give the information as quick, as clearly and concisely as possible, because that serves the user. We don't want the user, the reader to have to read a bunch of other stuff to pick out the fact. We want to give them the facts in a very clear, rich, format, and that's the service.

If that makes sense. And I think you asked another question, also, and I want to address that, which is, how to know what information you can put in the Wiki? And the answer to that is… If like, something else is copyrighted information on someone else's site, you don't want to copy it onto the Wiki, because everything in the Wiki is, it's open content. It's under a Creative Commons [inaudible], which is Creative Commons by attribution, share alike license.

So, what that means is that when you contribute something to the Wiki, it's original content. You're not taking copyrighted information that's someone else's intellectual property and building it there, but you're building our own content, and we're making it free to the world, but if someone else wants to take information from our site, they must share it alike.

They must keep it free. That's the way the CC [inaudible] license works, and they have to attribute the same way attribute. So if we say, hey, we've got this fact from somewhere, you know, we attribute where we got the information from. So, we're basically saying, make the information free, be transparent about where the information came, and if someone else wants to use the information on the Wiki, feel free.

That's what we're trying to do. We're trying to share the information, but they can't then copy a page off our Wiki, and claim copyright on it. They have to keep it free. They have to attribute [inaudible] by attribution and share alike, they must use the same license as they share the information, in whatever form they want to use it.

So, people are free to take our content, go for it. And therefore, we have to make sure that when we put information in, it's information we have the right to put in there, and we're not violating someone else's intellectual property.

UNKNOWN SPEAKER: Yes, that's what I am asking actually.

JAMES: Thank you. I'm James. I'm particularly interested in contributing some articles that I feel will also benefit my community back home. And the constant here is, of course, we're still at transition. Previously, our [inaudible] of instruction and official languages is Arabic. And currently, we're transitioning from Arabic into English.

> So, I don't know if it would be possible also to do this, like, what is done into Swahili. So then the community benefits. Thank you.

DUSTIN: Yeah, so, you should come talk to us later and we can discuss that more, and we'll follow-up with you on that, but we'd love to work with you to start developing some Arabic content. As well as helping you develop the English content that is relevant to your local community as well.

We actually have two remote questions. So, I'm going to address those. The first one is also asking about a similar question in how to translate into local languages. And the question is coming from [inaudible], and they'd like to translate into Bengali and [inaudible]. I'm guessing a local Indian language, if anybody can fact check me on that.

But, we have a few ways in which you can get started with translating. If there is a lot of enthusiasm and a lot of content, then we'll put up a separate site, like we have for Spanish, Chinese, and Swahili. But we also have a translation extension that is available to use on each article. So, that makes it easier to get started without having to roll out an entirely new site.

So, you can start to slowly roll out content, and then when it's ready, we'll put up the new site. And the second question is from Robin and it says that, "I would like to edit people in the ICANN community. How should they get the data about the designation?" And I think that's really a question about sources, and what sources we should be using.

For people, if you can find a current LinkedIn article to let you know where they're working, because not everybody has a news article or a blog post on their most recent position. So, most of the time, we would say that social media is not a reliable

resource, but for the case of somebody's personal career history, we are happy to use that.

Also, if they're involved in the ICANN community, there is a good chance that they may have an article on ICANN dot org, or community ICANN. And also, if there are any blogs or news articles about, or press releases a new position that they've taken, those will work as well.

Yeah, if there are no more questions, then I think we'll move on to the tutorial and get right to the editing after that. So, I'll let Jackie take that.

JACKIE: All right. So, is everybody able to go to ICANN Wiki dot com?

I'll just sort of walk us through this.

All right, so I'm going to build kind of a sample article about myself. I already have one on the site, under Jackie [inaudible], but I'm going to use Jacqueline [inaudible] as my new article. So, I'll get started on that now, using the visual editor.

So, if you want to see if there is a subject or a person on ICANN Wiki, you just use this search box appear at the right hand corner. I'm going to type in Jacqueline [inaudible].

Doesn't look like I'm there. So, I'll press enter. All right. So, when you see… When you look up something and there is no article for it, there will be what's called an invitation link or a red link. So, I'll just go ahead and click on that. And there is nothing there.

All right. So, we're on a page that has no content.

All right. This is where the magic happens. So, if you're going to create a personal page, and this is just an example. I know that we definitely want to work on other content, other than personal pages or person pages, but this is sort of the start of it. What you'll want to do is sort of start with a template. And we have a bunch of those templates on the site, which makes it really easy for people to write articles fairly quickly.

So, I'm going to retrieve a template called people, the people template. So let me grab that real quick, and I'll paste it into the article.

I'm going to publish it.

And now I'm going to click the edit button which is… As you'll see, there is an edit button, and there is an edit source button. The edit button is what you'll use if you want to use a visual editor, which is pretty… It has its limitations, and some negative, some drawbacks, but by and large, it's fairly intuitive and fairly simple for people to use.

So, really quickly, I will just write an introduction about myself. And the first line, or my first name, much like if I were to write an article on encryption, is going to be bolded.

Click bold.

All right, so, ICANN Wiki has an article on the site, and so what I'm about to do is create an internal link. I'll go ahead and do it, and then explain it later. One second.

So, I highlight the keyword here, and then I click the link option up here. And as you can see, there is a tick mark next to ICANN Wiki, because that means that there is an article on ICANN Wiki. So, I'll click on that.

Internal linking like this is really powerful, because it kind of, it functions much like how we read and how we learn. So, if we're reading a sentence, and we see something that's highlighted in blue, and we're curious about that subject, say you wanted to learn more about ICANN Wiki, you can then click on ICANN Wiki and learn about that subject.

So, it's really helpful for learning more within a central article.

And I'll do the same for Dustin. I'll highlight Dustin's name. I'll click the link button, and it will pop up.

All right. Then I'll sort of… As you can see over there, this white board, I have a sort of a list of what we typically want to include on a personal article. And I'll start… I already wrote my intro. I'll then create a header for my career.

So, I use the drop down menu as you saw, and I just selected the first heading there.

Let's see here.

So, I'm going to keep this very simple, but I just wrote a very simple statement about my work with ICANN Wiki, which has been since 2015. I'll move on to ICANN involvement.

I'll go ahead and create another header here.

Actually, I don't have very much ICANN involvement, so I'll do internet governance involvement, and this is something you'll do if you're creating an article on yourself. If something doesn't apply to you, just don't use it.

So, just don't build that header. So, we'll do…

So, I was a Fellow at the SSIG 2016. So, what I'll do is just write a simple sentence, and then I'll show you how to create a reference.

And again, SSIG has an article on ICANN Wiki, so I'll create an internal link for it.

Great, now I'll go ahead and create a reference here.

So, the SSIG website doesn't have a specific link towards a list of their Fellows, but I'm just going to go ahead and use their site, because I think if you're able to, you can do a little more investigation and find a list of their former Fellows. So, I'm just going to go ahead and copy this link.

I'll use the drop down menu for the citation, and I'll pick basic. And what I'm going to do here, when I'm trying to create a citation, is I'll type in a title, I'll hit period, and then I'll put retrieved and the date that I retrieved the article.

And then what I'm going to do is, I'm going to highlight the title.

And click the link button again.

And then, in this field right here, place the web address. And then I'll insert it, and there we go. We have a basic citation added to a sentence there.

DUSTIN: So, I think what Jackie said earlier, when she was referring to not having much experience in ICANN, I think is an example of being a little bit too modest, and I think that may be something that other people feel. But she has been attending ICANNs and helping newcomers get involved and make a difference since ICANN 52, and I think that's worth mentioning.

So, that is an edit that I can always come back and make for her.

JACKIE: Thank you for bringing that to my attention. I didn't think about that. All right. So, I guess, Dustin will come back later, and he'll add a mention about my ICANN involvement, and then I'll just move on to my education next.

> So, this education portion, it's most likely going to be referenced by LinkedIn. So that's where I will create another reference, or that's where I'll draw another reference from.

So, again, I'll go ahead and copy this link.

I'll do a basic citation.

All right, I'll highlight this. I'll click the link option, I'll place my URL there, and I will click insert. And I think for our next step, which is probably our most important step, it's creating a header for our references, just so there is a collection at the end of the article that shows your work.

It shows where people can take their next steps to follow-up on your research, if they want to do more. So, I'm going to go ahead and create a references header, and we'll see what that looks like when we're getting close to finishing this article.

I'm going to go ahead and save the page. And part of being transparent and being accountable for your work is providing a description, a brief one, of your work. So, I'll go ahead and do that now.

So, as you can see down here at the bottom, we have our references in a nice, neat order. And that's what happens when you create the references header at the bottom. So, as you can see over here, we have another element to this page, which is the user box, is what we call it. And this is kind of full of some of the very basic data about us. So, it's like, at a glance information about, for instance, where we're currently living, what organization are we affiliated with, our email if we want to provide it.

That's not necessary. There is a lot of information on here that you can share voluntarily, this is not necessary. So…

Yeah, we're just going to start from scratch and pull up the article from a different page real quick.

Cool.

All right.

So, if you want to edit this information, you click the people button. All right, and there is all of the information that you see here. And like I said before, if there is something you don't want to provide, if you don't want to put your country or your email, just erase what's in there. This is a template for you to use.

You don't have to use it as it is in front of you. You can manipulate it and change it.

So, I'll just add some information really quickly, and then we can kind of move on from there.

I don't have a blog, so I'm not going to share that. With a caricature coming, or the caricature, just go ahead and leave that blank, because eventually, you will have one because you're part of the ICANN community. So, I'll just move on to country.

All right. I'll go ahead and apply changes, and begin to see what this user box looks like now. So, as you can see, there is only the data they wanted to voluntarily provide. The portrait coming and the caricature coming is something we can work on later, but for now, we'll just go ahead and leave that as it is now.

And I'm going to go ahead and add just a brief description of what I've accomplished here.

And click save. And there we have a very basic article about Jacqueline [inaudible]. This is a very simple people article, but minus this user box, this sort of heading and subheading, is very kind of a basic format for our articles.

So, this heading system, or this formatting system can be used for articles on encryption, or internet of things, or the GNSO, or any other sort of group that doesn't have an article on ICANN Wiki.

DUSTIN: Now that Jackie showed you the hard way, I'll show you the easy way.

> So, we have set up a little box down here that will generate a template for you. All you need to do is, type in your name.

> Click submit, and it will generate a template article for you. And then you're just going to want to publish the template as is. And then go into the edit function, and all of the headings will be there. You'll just remove the fields, and add your information.

> So, I think now, we're ready to get to the editing, right? So, feel free to work on your personal article. If you've already stopped by the booth and done that, then pick another topic that interests you, and we will be coming around to help anyone who has any questions.

JACKIE: Also, there is a sign up sheet, that should be coming around, so go ahead and make sure that you sign up and clearly write your name and your email. Thanks so much.

We'll be coming around to help folks, so.

Hey everyone, so we're approaching the end of the session, but I just wanted to say that this has been great. And a lot of you haven't really needed much help because you're so smart.

We are going to hold another session tomorrow at the same time, at the room that's right next to our booth. I believe it's G0102. And then, just real quick, I think Olga might want to say something. We have t-shirts over in the back corner for everybody who came by today. They're organized by size, between men and women. We have both men and women's.

I think we have every size except for men's small. So, everybody should be pretty much covered. So, if you want to get your tshirt, and we can wrap up the session and meeting together. That would be great. Thank you so much for showing up. And we've got Olga to say another announcement.

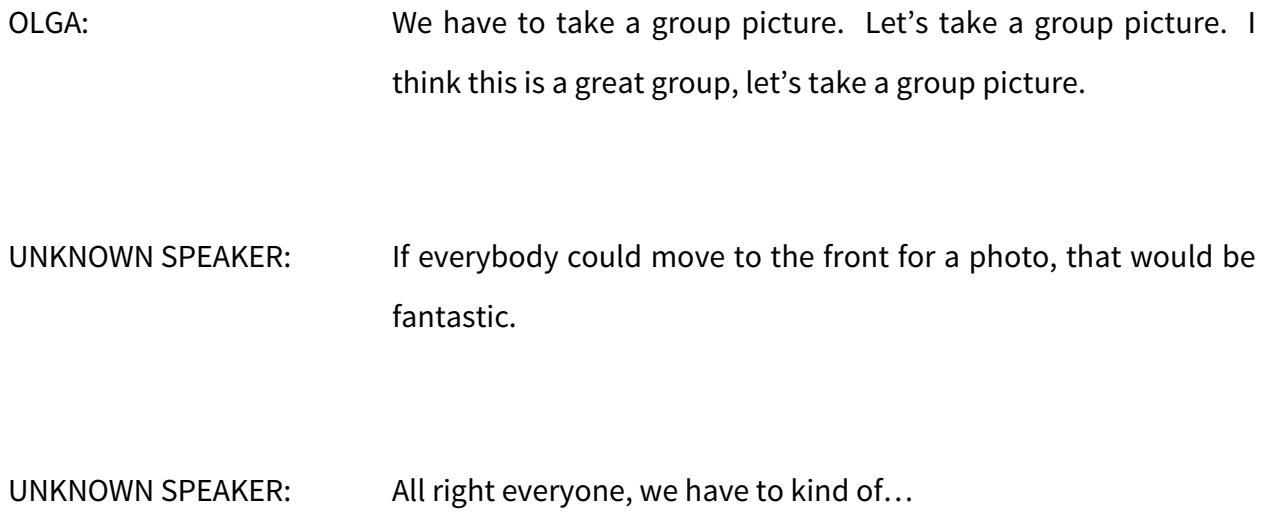

**[END OF TRANSCRIPTION]**